### **TECHNICKÉ PARAMETRE PRE NALADENIE DIGITÁLNÉHO PRÍJMU V PÁSME DVB-C.**

Kódovanie: **QAM 256** Symbolická rýchlosť: **6875 Ks/s** Frekvencie MHz: 362, 370, 378, 386, 394, 402, 410, 418, 426, 434, 442, 450, 458, 466(Zatiaľ prázdny), 474, 482, 610, 618, 626, 634, 642, 650, 658, 666, 674, 682, 690, 698.

### **Postup naladenia programov digitálneho vysielania DVB-C v káblových rozvodoch AnTechNet, s.r.o**

#### **Samsung**

MENU -> kanál Anténa: Kabel Krajina: Slovensko rep. (PIN 0000 – štyri nuly) Automatické ladenie: (najskôr vyplniť hodnoty a potom ladiť) 1) Možnosti vyhľadávania káblovej siete Počiatočná frekvencia: **362000** kHz Konečná frekvencia: **698000** kHz Prenosová rýchlosť: **6875** Ks/s Modulácia: **256QAM** ZPĚT 2) Automatické ladenie: vybrať bodku – > Kábel -> digitálne... Ďalej Režim vyhľadávania : siete -> Hľadať -> OK ( dokončiť EXIT)

#### **Philips**

Na diaľkovom ovládači "domček" Vybrať ikonku ozubeného kolieska – Nastavenie Zvoliť – hľadať kanály Znovu nainštalovať kanály – krajina Slovensko Kábel DVB-C Nastavenie – Digitálne kanály (prekontrolovať či a je zvolené ZAPNUTÉ) Režim prenosovej rýchlosti zvoliť – Ručne Prehľadávanie frekvencie – rýchle prehľadávanie (Úplné / Kompletné) Potvrdiť – HOTOVO (po návrate na krok 3) – SPUSTIŤ) Pri otázke na sieťovou frekvenciu nastaviť : **362000kHz** Krok 1 – ladí DVB-C – cca 3 minúty Krok 2 – ladí analóg – cca 3 minúty Potvrdiť – Dokončiť

#### **Sony**

[MENU] na diaľkovom ovládači MENU -> Nastavenie -> Nastavenie – > Digitálne nastavenie –> Digitálne ladenie -> Automatické digitálne ladenie -> START – káblové Rýchle ladenie – ID auto – vyhľadať podľa kanálov (rýchle ladenie) (Úplné / Kompletné ) Frekvencia: 366MHz modulácia: 256 (QAM) symbol rate: 6875 (6.9 Msym/s)

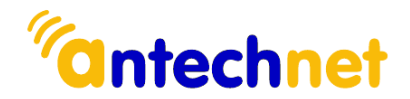

## **Panasonic**

• Podmienkou, aby fungoval alebo sa aktivoval DVB-C tuner, musí sa v menu TV vybrať namiesto Českej republiky -> Fínsko (Iba pri starších typov TV, zhruba do roku 2012 - 2013).

- Uvedenie to výrobného nastavenia:
- MENU (na DO) Nastavenie -> Nastavenie systému -> expedičné nastavenie
- Potvrdiť 3x OK potom Off/On (tlačítkom na TV)
- Vybrať jazyk čeština
- Vybrať krajinu FINSKO (región napr. Helsinky)
- Režim vyhľadávanie všetky kanály
- POZOR počkať na prvú skupinu programov a prerušiť vyhľadávanie EXIT
- Prejde na ladenie DVB-T a analogu ihneď ukončiť EXIT na DO
- Vybrať DOMÁCNOSŤ
- MENU (na DO) -> Nastavenie -> Menu ladenia DVB-C > automatické ladenie
- Režim vyhľadávania všetky kanály
- Režim zobrazení rýchly
- Frekvence **362000** kHz
- Prenosová rýchlosť **6875**
- ID siete auto
- START

## **LG**

- [MENU] na diaľkovom ovládači -> Možnosti:
- Jazyk -> Slovensky
- Krajina: vybrať (dve čiarky) (u niektorých modelov je DVB-C tuner funkčný až pri výberu Fínska, Švédska alebo Írska)
- Káblová TV Užívateľ
- Nastavenie -> Automatické ladenie:
- Vlastné ladenie: Zap.
- Frekvencia: **362000**
- Symbolová rýchlosť: **6875**
- Modulácia: **256** QAM
- ID sítě: automaticky (nebo 0)
- Počiatočná frekvencia: **362000** kHz
- Koncová frekvencia: **698000**
- •
- OK -> Štart
- Zavrieť (po naladení DVB-C preskočí TV na ladenie analógové dá sa zrušiť)
- $\bullet$  RYCHLÉ > OK

# **Grundig**

- [MENU] na diaľkovom ovládači -> Zdroj TV signálu-> KABEL:
- Krajina: česká republika
- Auto vyhľadávanie kanálov
- Spôsob pripojenia: KABEL

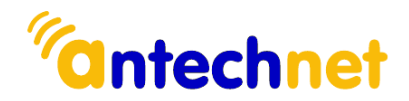

- Vyhľadávanie: DTV (poprípade DTV & ATV)
- Spôsob vyhľadávania: rýchle
- Frekvencia: 366 MHz , (uložiť)
- ID siete auto
- Vyhľadať -> OK

## **Sharp**

- [MENU] na diaľkovom ovládači -> TV -> Režím tuneru káblovej TV:
- Krajina: česká republika
- Kanály: OK
- Vyhľadať kanály: OK
- ATV a DTV: OK
- Režím vyhľadávania: Prechod
- Frekvencia (kHz): **362000** kHz
- Modulácia **256QAM**
- Rychl samb (Ksym/s) **6875**
- ID sítě 0
- Vyhľadať -> OK
- Nasleduje vyhľadávanie DTV programov a pokračuje vo vyhľadávaní ATV staníc.

## **Toshiba**

- Voľbu vstupu prepnúť na TV (aby sa dalo dostať do menu ladenia)
- [MENU] na diaľkovom ovládači MENU ->
- Krajina iné (alebo Nemecko)
- Jazyk OSD Čeština
- Režim tuneru Kabel
- Teraz zvoliť Kanály OK
- Automatické vyhľadávanie OK
- Režim vyhľadávania Plný
- Vyhľadať OK (ponechať ladiť trvá cca 30 min), niektoré modely majú problém s programami s rovnakými SID programu – rieši nový Firmware.

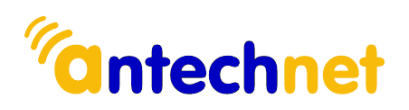